#### **UNT WISE User Portal**

This portal allows you, the user, to look up your credential information and certificate after completing a course with UNT WISE. This portal will also assist us in keeping in contact with you regarding your training needs. To view your information, you must be logged in.

#### Log-in

Go to: https://wise.unt.edu/user

Upon completing your first course with UNT WISE, our staff will create your user portal and email you the login. If you have taken courses with UNT WISE before and cannot remember your login, submit a password reset request at <a href="https://wise.unt.edu/content/password-reset-request">https://wise.unt.edu/content/password-reset-request</a>.

Enter your '*Username*' and '*Password*'. Your username will be your first initial, last name, and

a two-digit number. Example: John Doe's username is jdoe23. This is <u>not</u> the login you use for course registration and completion.

Login

Username \*

jdoe23

More information?

Password \*

......

More information?

Log in

Once logged in, you will automatically be taken to the User Portal webpage. If it doesn't, you can access it by clicking on '*User Portal*' on the black menu bar at the top of your screen.

Let's review the elements of this page.

#### **Credential Information**

If you have a Texas credential or endorsement, the credential name, completion date, and expiration date will appear here.

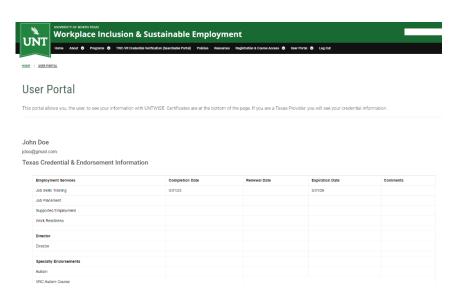

#### **Personal Information**

Keep your personal information current to ensure we can contact you if needed.

#### **Verification of Completions**

### Personal Information

First Name:
John
Last Name:
Doe
Email:
jdoe@gmail.com
Phone Number:
Address:
(Apt #, Sulte #, etc):
City:
State:
Texas
Postal Code:

### **Agency Information**

If you have a Texas credential, keep your Agency Information current.

### Agency Address

Agency Name: UNT WISE Agency Address: 12345 University Lane Agency City: Agency State: Texas Agency Postal: Agency Phone Number: Work Emall: jdoe@work.com

### **Sharing Information**

If you have a Texas credential, be aware that we will share some information with TWC VR. Such as which credential you have and the expiration date.

### **Demographics**

Optional demographic information you may choose to share.

#### File Upload

When you complete a course with UNT WISE, our staff will upload your credential certificate at the bottom of your User Portal. This gives you access 24/7.

## **Sharing Information**

I understand UNTWISE will share the above information with TWS-VRS (formerly DARS). Yes

# Demographics (optional)

Disability: Ethnicity: Gender: Highest Degree: Military Status:

## File Upload

Document Upload: Document 2 Upload:

### **Editing Your User Portal**

If you need to update any of these fields on your user portal, you can do so by hovering over 'User Portal' on the top black menu bar and clicking on 'Edit User Info.' A floating menu bar will be at the bottom center of your screen; click 'Edit' to go in and make any necessary changes.

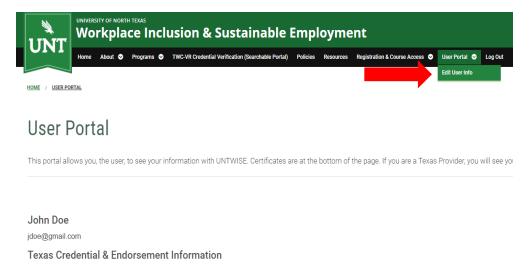

HOME / JDOE23

## jdoe23

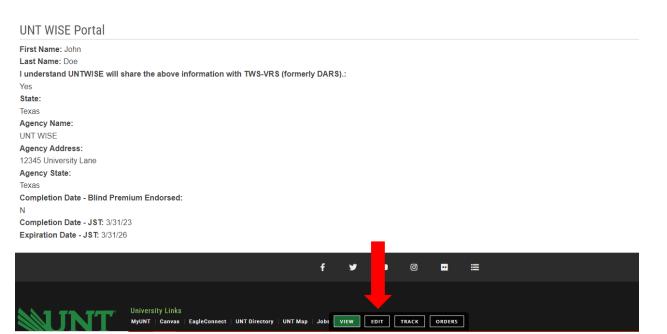